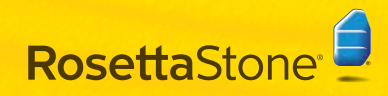

# Set Up Your Headset

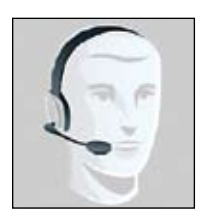

The headset contains headphones for you to listen to the language lessons and a microphone for you to record your voice.

WARNING: The headset may initially be very LOUD. Adjust the Playback or Output volume settings to Low before using your headset for the first time.

# Connect your headset

1 Plug your headset into a USB port directly on the computer, not into a USB hub or other external de computer, not into a USB hub or other external device.

If you have volume controls on the cord of the headset:

Look for the green light. If the green light is on, the headset is connected to a working port. If the green light is off, the port is not usable. Try a different USB port.

On the volume controls, set the Mute switch to Off and set the volume to Low (see WARNING above). The volume can be adjusted later, if needed.

On Windows XP: Look for the Found New Hardware balloon in the system tray which indicates that the computer detects the headset.

If the computer does not recognize the headset as connected, unplug the device and then plug it in to a different port. If that does not fix it, then shut down and restart the computer while the headset is connected.

Select the USB Headset as the default device and check volume levels.

## **B** Set default device and volume levels

## Windows XP or Windows 2000:

Open the Control Panel from Start Menu > Control Panel or Start Menu > Settings > Control Panel. 1

Windows 2000: Go to Sounds and Multimedia. Windows XP Classic View: Go to **Sounds and Audio** Devices Properties.

Windows XP Category View: Go to **Sounds, Speech.** and Audio Devices then Adjust the System Volume.

2 In the Sounds and Audio Device Properties  $(XP)$  or Sounds and Multimedia Properties (2000) window. go to the **Audio** tab.

Under Sound Recording, adjust the sound input settings you record into the microphone:

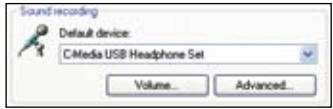

Set the computer to use the USB Headset Microphone.

Windows 2000: Select USB Audio Device as the Preferred Device.

Windows XP Select USB Headphone Set or USB **Audio Device as the Default Device.** 

Click the Volume button to open the Recording Control window. In the Recording Control window:

Make sure the Select checkbox under Microphone is checked.

Make sure the Volume slide bar is at least halfway up (adjust as needed).

Under Sound Playback, adjust the sound output settings you hear through the headphones:

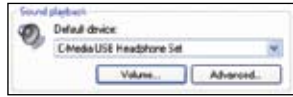

Set the computer to use the USB Headset Microphone. Windows 2000: Select USB Audio Device as the Preferred Device.

Windows XP Select USB Headphone Set or USB **Audio Device as the Default Device.** 

Click the Volume button to open the Speaker window. Under the Speaker column, make sure the Mute All checkbox is not selected.

Use the Volume slide bar under the Speaker column to set the volume output to Low (see WARNING above). The volume can be adjusted later, if needed.

Select the checkbox Use only default devices or Use only preferred devices at the bottom of the window.

R Click OK to save changes.

## Windows Vista:

#### Select Control Panel. 1

Classic View: double-click Sounds.

Control Panel Home View: click Hardware and Sound and then click Sound.

2 To adjust the sound input you record into the microphone. microphone:

In the Sound window, go to the Recording tab.

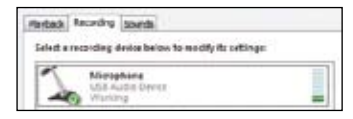

#### Look for the device listed as Microphone: USB Audio Device.

If it is working correctly, the icon displays with a green checkmark, and the device name includes a status of Working with a vertical bar on the right-hand side which shows green bars as you speak into the microphone.

If it is not working correctly, click once to select the device and then click the Configure button. This will open Speech Recognition Options, where you can go to Set up microphone to configure the microphone.

If the device does not appear in the **Microphone: USB** Audio Device list, then right-click on any device and select the option Show Disabled Devices.

If the device does appear in the list with a status of **Disabled**, then right-click on that device and select Enable.

If the device still does not appear in the list, unplug it and plug it back in (possibly using a different port).

To adjust the sound output you hear through the headphones: 3

In the **Sound** window, go to the **Playback** tab.

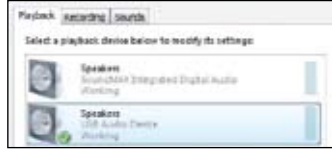

#### Look for the device listed as Speakers: USB Audio Device.

If it is working correctly, the icon should display with a green checkmark, and the device name should include a status of Working.

If it is not working correctly, click once to select the device and then click the **Configure** button to open Speaker Setup.

If the device does not appear in the Microphone: USB Audio Device list, then right-click on any device and select the option Show Disabled Devices.

If the device does appear in the list with a status of Disabled, then right-click on that device and select Enable.

If the device still does not appear in the list, unplug it and plug it back in (possibly using a different port).

Click once on Speakers: USB Audio Device to select the device and then click the Properties button.

(continued on next panel)

In the Speaker Properties window, go to the Levels tab and use the slide bar to set the volume output to Low (see WARNING above). The volume can be adjusted later, if needed.

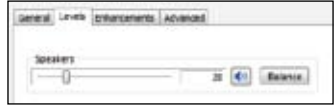

Click OK to save the changes and close the Speaker Properties window.

A Click OK to save changes.

## Mac OS X (10.3x or 10.4x)

- 1 Open the Sound options in System Preferences.<br>
Macintosh HD > Applications > Macintosh HD > Applications > System Preferences > Sound.
- 2 Select the Output tab (near the top of the window) to adjust the sound you hear through the headphones:

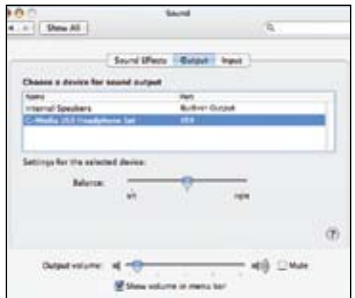

Click to select the USB Headphone Set device. Use the **Output volume** slide bar (near the bottom of the window) to set the volume levels to low or medium-low.

Make sure the **Mute** checkbox is not selected.

**3** Select the **Input** tab to adjust the sound you record into the microphone:

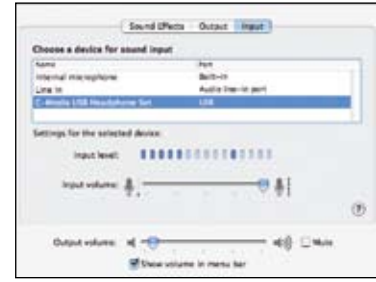

Click to select the USB Headphone Set device.

Speak into the microphone and watch for activity on the Input level meter.

Use the **Input volume** slide bar to adjust the volume input levels as needed (generally, medium or medium-high is good).